#### **SEGUIMIENTO DOCTORAL**

# **GUÍA PARA EL REGISTRO DE ACTIVIDADES MENCIÓN DOCTORADO INDUSTRIAL PARA OBTENER LA MENCIÓN "DOCTORADO INDUSTRIAL"**

## **Accede a tu expediente electrónico a través del siguiente enlace: [Menú doctoral](https://sigma-web.uc3m.es/cosmos/Controlador/?apl=Uninavs&gu=a&idNav=inicio&NuevaSesionUsuario=true&NombreUsuarioAlumno=ALUMNODOC&idioma=es&pais=ES)**

1. Selecciona la opción **Seguimiento y evaluación doctoral** y, a continuación, el expediente en estado **Abierto** del programa de doctorado al que corresponden tus estudios

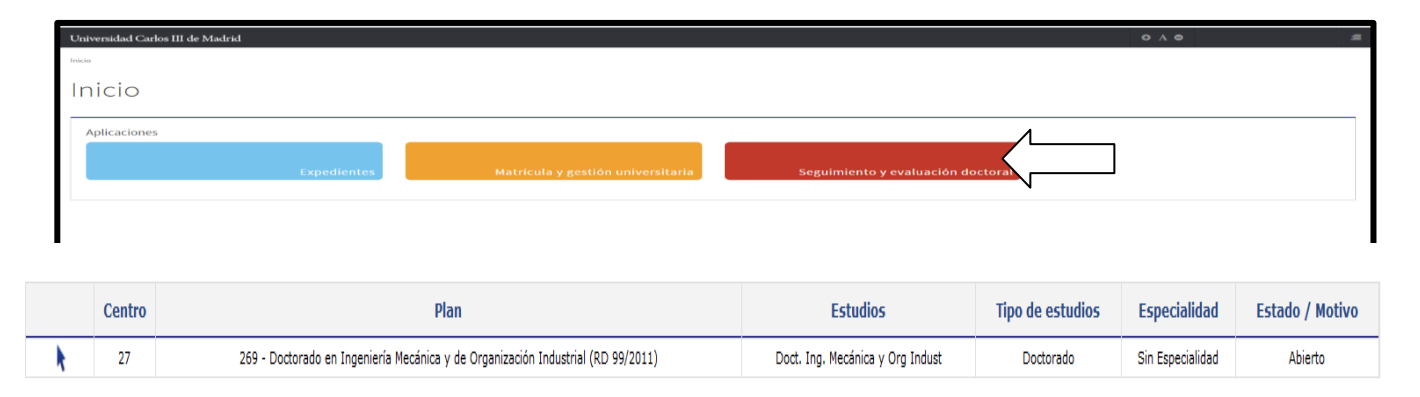

2. Pincha en el icono  $\mathbb{Z}$  del título de tu tesis

## **REGISTRO DE LA ACTIVIDAD**

**Tienes que cumplimentar 2 actividades que ya tienes creadas en tu documento de actividades y que son:**

- **A.** Memoria proyecto I+D Doctorado industrial
- **B.** Contrato laboral Doctorado Industrial

#### **A. Memoria proyecto I+D - Doctorado industrial**

Selecciona el apartado **DOCUMENTO ACTIVIDADES > modificar ( ):**

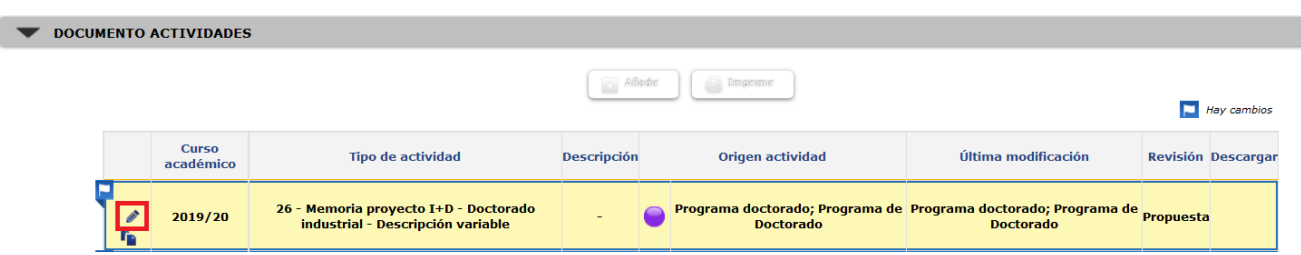

- En el campo **Descripción**, indica el título tu tesis.
- No es necesario rellenar los campos **fechas de inicio y fin** de la actividad
- **Marca el check "Mención Doc. Industrial".**
- **Entidad** donde se realizará la estancia:
	- o Utiliza **Otra Entidad** incluye el nombre de la entidad donde estés contratado y el país.
- En el campo **Observaciones** podrás incluir aquellos comentarios que quieras trasladar a tu tutor/a o director/a de tesis.
- Deberás subir el documento **Memoria Proyecto I+D Industrial(no es tu proyecto de tesis, es el proyecto de la empresa que enmarca tu proyecto de tesis)**, esta memoria tiene que llevar las firmas del responsable del proyecto en la empresa y del tutor y director de tu tesis en la UC3M y será visada por la comisión académica del programa, en el apartado **Ficheros adjuntos**
- Pincha en **Modificar** para grabar la actividad

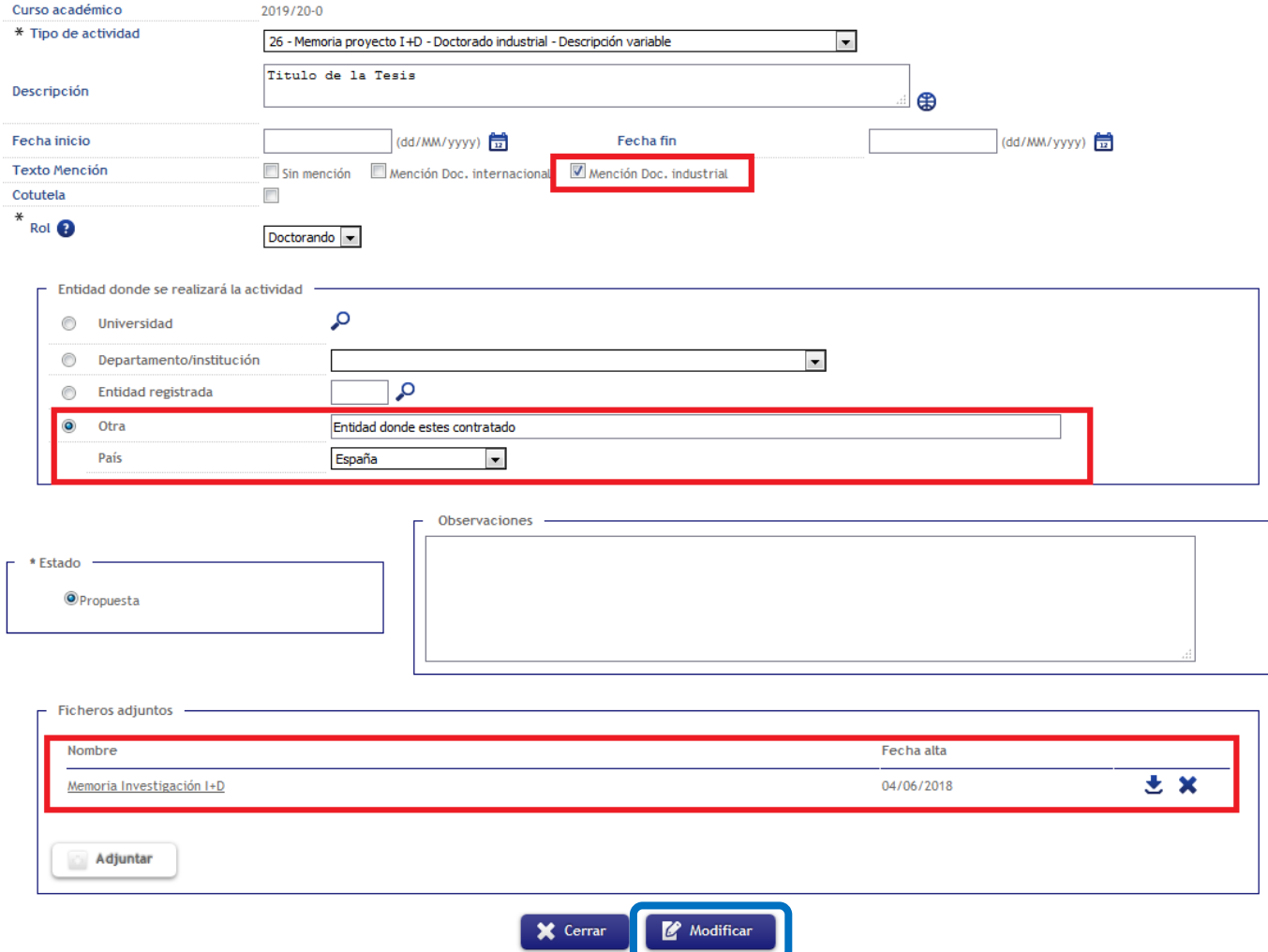

## **B. Contrato laboral Doctorado Industrial**

Dirígete a la línea en la que aparece la actividad previamente registrada y pincha en **(modificar)** 

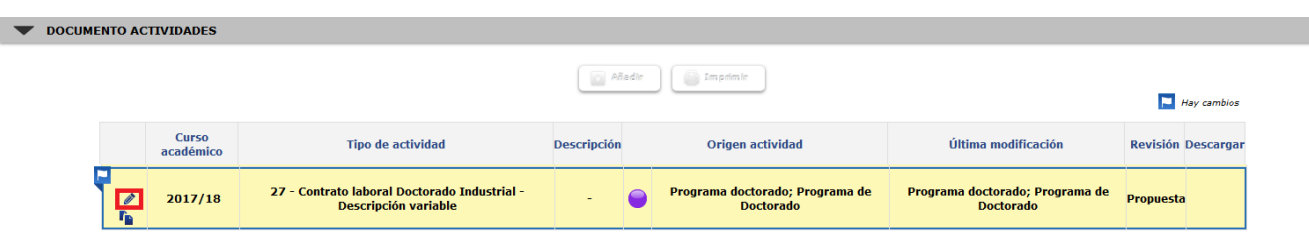

- uc3m | Universidad Carlos III de Madrid Escuela de Doctorado
	- Rellena las **fecha** de inicio, la fecha de fin puedes dejarla en blanco
	- En el apartado **Ficheros adjuntos**, debes publicar la **Contrato laboral Doctorado Industrial**.
	- Pincha en **Modificar** para finalizar

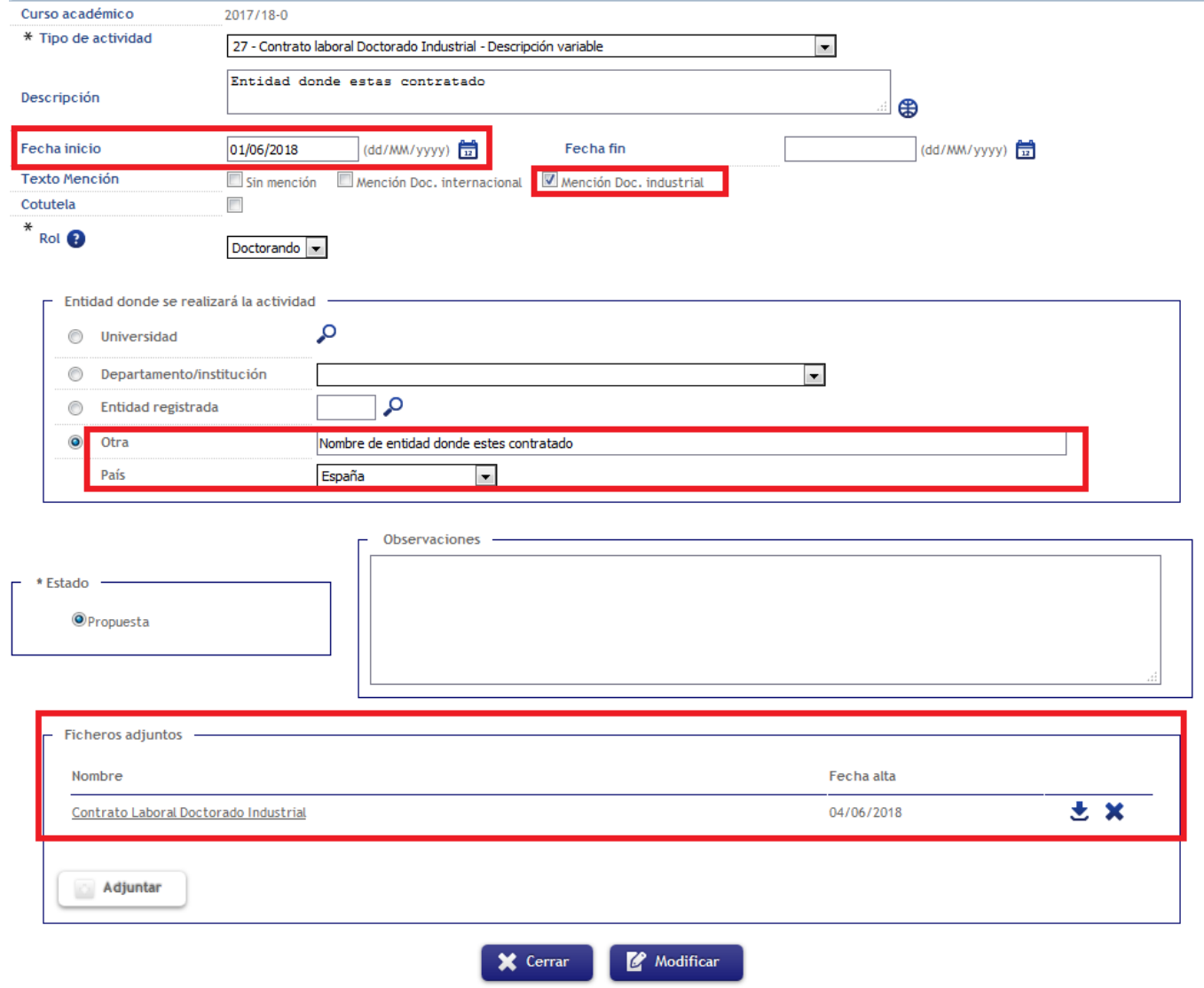

IMPORTANTE: Es obligatorio públicar estos documentos si deseas optar a la Mención Doctorado Industrial.